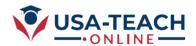

# **Training Outline for New Instructors**

# Courses types offered at our portal:

- Pre-Scheduled Type Courses
- One on one consultation type courses
  - Customized your calendar (your availability time)
- Instructor Vs Student access

## **Handling Pre-Scheduled Type Courses:**

- Editing your profile
- Create New Course
- Course Category / Author/Co-Author
- Course Price/Hours/Level/Prerequisite
- Edit old course
- Draft Mode/Publish Mode

## **Creating the content of the Pre-Scheduled course**

- 1. Add Course Description / Time Zone / Syllabus
- 2. Add Curriculum (Number of Lectures)
  - a. Add section
  - b. Add Zoom Lesson
  - c. Add PowerPoint/Slide lesson
  - d. Add Video Lesson

# Starting a Course after publishing it

How to start a course after publishing it (for student and instructor)?

## How to know who register in your courses?

- Earning /Statics (Pre-Scheduled Courses)
- Consultation type courses

### **Advance topics:**

- Send messages
- Student Attendance
- Student / Faculty automatically generated course certificate
- Assignment / Quizzes.

#### **Trouble shooting & support:**

- Password / login problems
- Zoom Issue (ip), Time Zones
- Support